## Link an Upgraded PACER Account to a NextGen CM/ECF Account

**After** the United States Bankruptcy Court for the District of Delaware goes live with NEXTGEN you will need to link your upgraded PACER account with your existing CM/ECF account. See below for instructions on how you link. Until you link you will not be able to e‐file.

The Court will notify you once we are live, so you can then link your account.

**Step 1** Go to the courts website at www.deb.uscourts.gov, select E‐Filing (CM/ECF)

link. Click on District of Delaware Filing System link.

Welcome to the U.S. Bankruptcy Court for the District of Delaware

District of Delaware - Document Filing System

**Step 2** This will redirect you to the PACER login screen.

Enter your new/upgraded PACER login and password.

## **PACER LOGIN**

Your browser must be set to accept cookies in order to log in to this site. If your browser is set to cookies and you are experiencing problems with the login, delete the stored cookie file in your F reopen your browser before trying again.

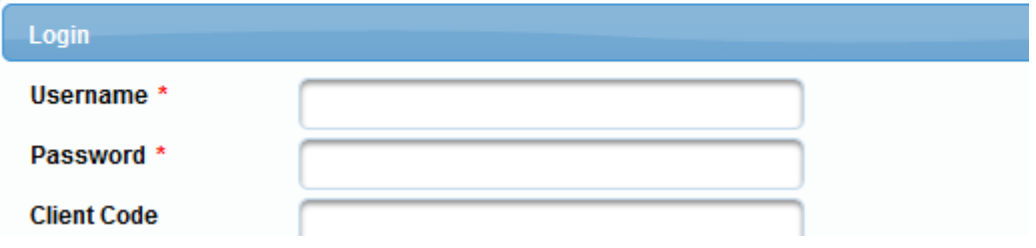

**Step 3** Click **Utilities** on top menu bar. Then select **NextGen Release 1.1 Menu Items** 

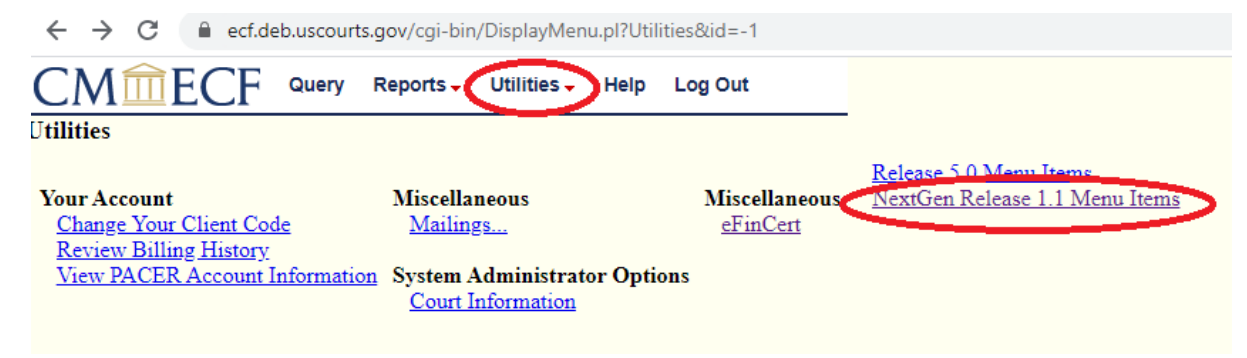

**Step 4**

## Select **Link a CM/ECF account to my PACER account**

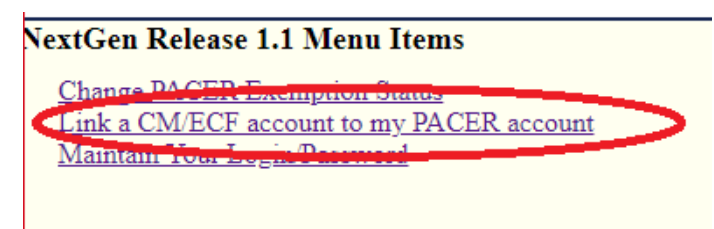

**Step 7** Enter your Current CM/ECF Login and Password and click **SUBMIT**

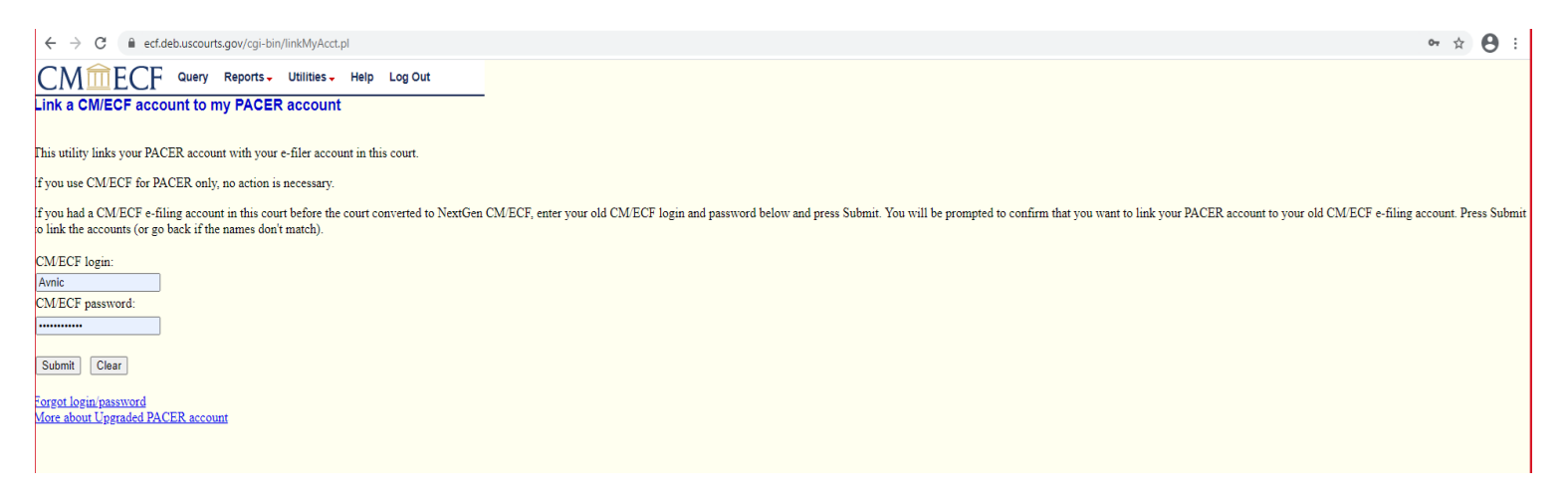

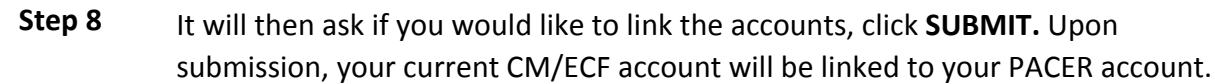

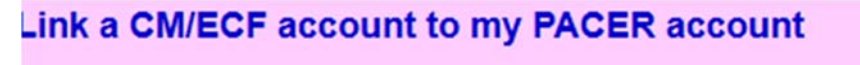

Do you want to link these accounts?

**CM/ECF Aty Alex PACER Alex Attorney** 

After you submit this screen, your old e-filing credentials for the CM

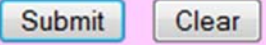

- **Step 9** The final screen will confirm the link between current CM/ECF account and your PACER account.
- **Step 10** Once your accounts are linked, if you **CLICK** on any menu item on top bar, all menu items you currently see in CM/ECF will become available such as Bankruptcy, Adversary etc.

**NOTE:** You will receive an email notification after the linking has been complete. See sample below:

This email is notification that the change you requested to your NextGen CM/ECF account has been processed. The status is listed below.

 Account Number: 111111 Court: DELAWARE BANKRUPTCY COURT Date/Time Submitted: 11/01/20XX 10:40:36 CST Transaction ID: 10005 Request: Link Transaction Status: Processed Comment: Your PACER account has been linked to your CM/ECF account